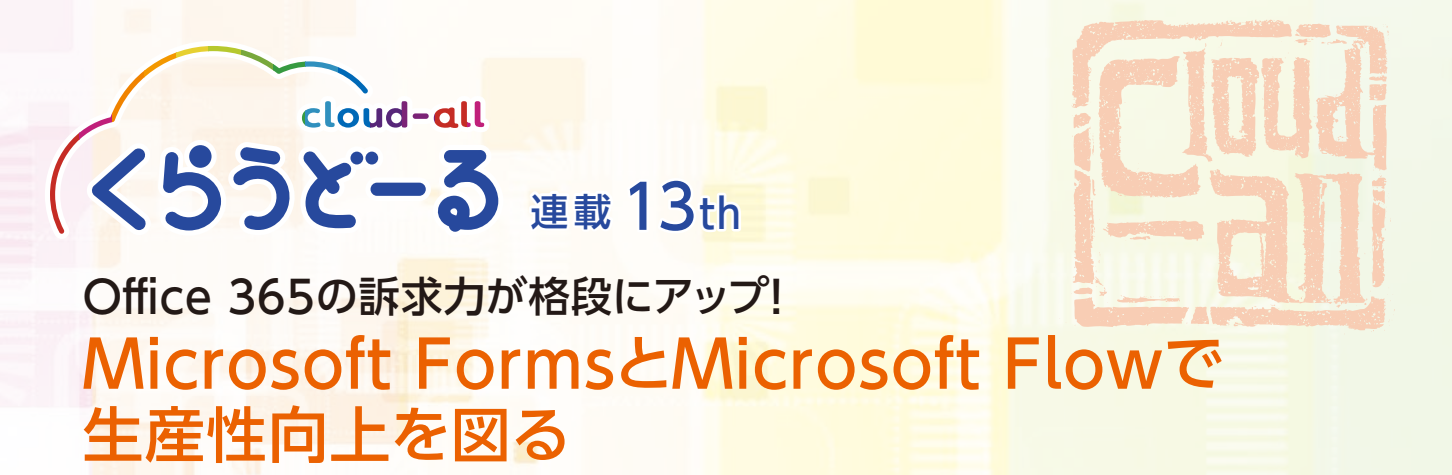

Office 365は、ExcelやWordといった誰もが知るオフィスツールを含め、20種類以上のアプリを利用できる。いず れも生産性が格段にアップする便利なアプリだ。その中から今回は、「Microsoft Forms(以下、Forms)」と「Microsoft Flow(以下、Flow)」という2つのアプリを紹介する。Office 365を拡販する際の提案内容に加えれば、訴求力は確実に 高まるはずだ。

## Business Premiumの2つのアプリで Office 365のアップセルを推進

 Office 365は、ExcelやWord、 Power Pointなどの定番アプリ以外に も、多種多様な便利なアプリを利用で きるメリットがある。その数は、実に20 種類以上におよぶ。その中には、まだあ まり知られていないものもあるが、いず れも生産性向上や共同作業の効率化に 即座に役立つものばかりだ。

 パートナー様がOffice 365のビジ ネスを拡大するためには、新規契約 の獲得は必須である。あわせて下位 のプランを契約しているエンドユー ザー様に、上位プランのB u s i n e s s Premiumへの移行を促すことでアッ プセルにつなげることも重要なポイン トだ。それにより単にパートナー様の 毎月の売上が増えるだけではなく、エ ンドユーザー様はより多くの便利なア プリを利用でき、生産性の向上や満足 度アップが期待できる。

 そこで、Business Premiumで利 用できる2つのアプリに焦点を当て て詳しく紹介したい。Office 365の Business Premiumを拡販する際

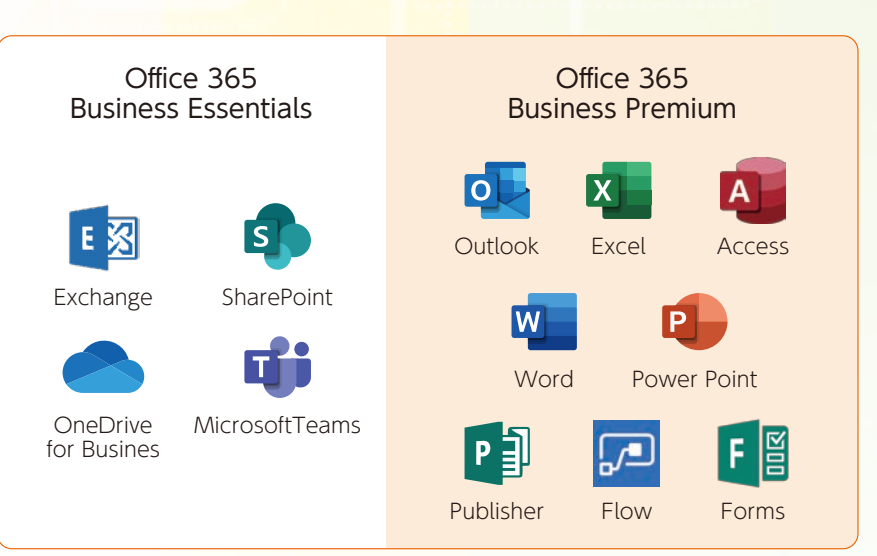

※上記は主なアプリケーションです

に、ぜひ提案内容に組み込んでいただ きたい。

 最初に紹介するアプリは、電子化さ れたアンケートフォームをわずか数分 で作成できるFormsだ。最大の特長 は、ウィザードの指示に従って、アンケー トの質問項目や選択肢の内容を入力し ていくだけで、誰でも簡単にわかりや すいアンケートフォームを作成できる こと。完成したアンケートフォームは、 URLやQRコードを通じて回答者に配信 することが可能で、収集した回答結果 は即座に集計して分析できる。これに より、アンケートの作成や集計作業が 一気に軽減され、マーケティング活動 が効率的に行えるようになる。

 もう一つの注目すべきアプリが、日 常業務で定常的なタスクを簡単に自 動化できるFlowである。最大の特長 は、プログラミングなどの専門的な知 識がなくても、「トリガー」と「アクショ ン」という2つの項目から必要なタス クを選択するだけで、誰でもすぐに タスクを自動化できることだ。マイク ロソフトのアプリはもちろん、他社の ツールやS N Sと連携させることも可 能なので、その活用範囲は無限に広 がる。

# Tips.1 Forms Webアンケートの作成·集計作業を効率化する

 ここ数年、セミナーや展示会来場者 へのアンケートにWebアンケートを採 用するケースが増えている。アンケート 用紙の印刷や回収後のデータ入力の手 間が省け、手書きと比べて書き間違い や読み間違いが生じにくいなどの利点 がある。その反面、Webアンケートの 作成や実施には、新たなツールの導入 や、Webサイトを準備する必要がある ため、二の足を踏むエンドユーザー様 も少なくない。

 Formsを活用すれば、そうした問題 は速やかに解決する。誰でも簡単に Webアンケートを作成し、その集計ま で一元的に行えるからだ。アンケート フォームの作成は、ウィザードの空欄に 質問項目や選択肢を入力していく形で 行い、複数回答の可否や解答必須項目 の設定も可能。回答形式もテキスト入 力とレーティング評価を選択できる。ア ンケートの質問の順番も簡単に入れ替 えられ、質問番号も自動で正しいもの に修正されるため、作業効率が格段に アップする。

 一般的にセミナーのWebアンケート は、参加者へアンケートフォームのURL が記載されたメールを後日送信して回 答してもらうケースが多い。Formsで は、セミナー会場で配布した資料にアン ケートフォームのリンク先のQRコードを

表示し、参加者がその場でスマートフォ ンなどからアクセスして回答してもらう ことも可能だ。それにより、アンケートの 回収率の向上にもつながる。

 アンケートの集計結果は、Formsの管 理画面上にある「回答」をクリックするこ とで即座に表示される。そのデータは、 SharePoint Onlineのドキュメントライ ブラリにExcelファイル形式で保存され るので、Excel上で加工して高度な分析 もできるようになる。

 Formsは、セミナーのアンケート以 外にも、目的に合わせて様々な用途で 活用できるので、その導入メリットは 極めて大きいといえる。

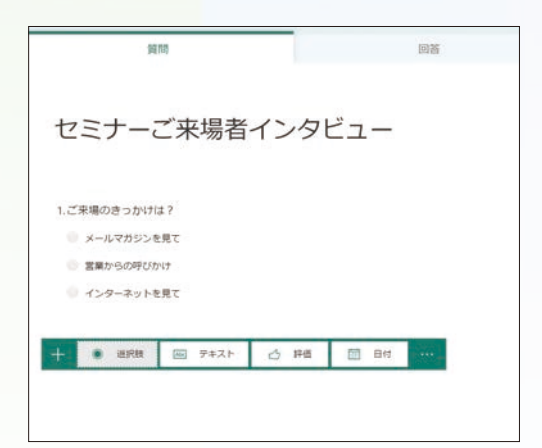

● フォーム作成画面

空欄に質問と選択肢を入力しアンケートフォームを作成。テキスト での自由回答などの設定も画面上で行える

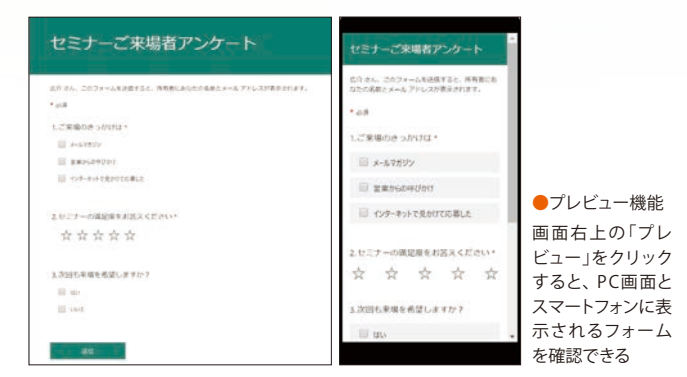

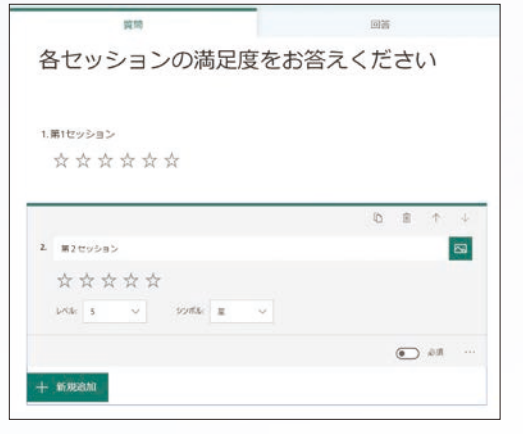

### ● 回答形式

回答形式は選択肢のほか、レーティングによる回答も選択できる

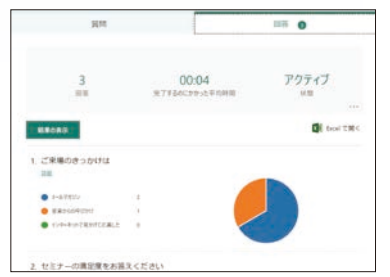

### ● 集計画面

画面右上の「回答」のタブをクリックすると、ア ンケート結果が表示される

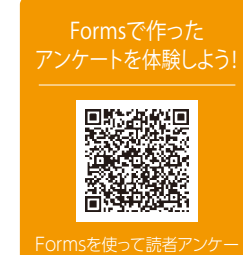

トを作成してみました。回答 体験してみてください。

# Tips.2 Flow 特定のアカウントからメールが届いたらプッシュ通知を受け取る

 仕事用のメールアカウントには、毎 日大量のメールが届くことも珍しくな い。新着メールが次々に届くような状 況では、すべてのメールを順番に確認 するのはとても効率が悪く、上司から の重要なメールを見落としかねない。 その解決には、あらかじめ登録したア カウントからのメール受信をスマート フォンなどにプッシュ通知する仕組み

を構築することが効果的だ。アプリ ケーション間のワークフローを作成し、 タスクを自動化するFlowを活用すれ ば、その仕組みを容易に構築できる。

具体的には、Flowのウィザードに 従い、「トリガー」と「アクション」を順番 に設定し、目的のフローを作成する。 前述のケースでは、「上司からメール がOutlookに届く」がトリガーとなり、 「スマートフォンに通知する」がアク ションということになる。

 その際、「トリガー」と「アクション」 を一から設定する必要はない。Flow には、日常業務で役立つ多様なテン プレートが用意されているので、そ の中から実行したいものを選択する ことで、誰でも簡単にタスクを自動 化できる。

**BUDIA**<br>7/1520 1504

**REAL**<br>78120.150

 $\frac{1}{2}$ 

70-1 上司からメールを受信したらブッシュ通知を受け取る -

放せ<br>上司からのJ…&を受信すると印刷にブッシュ通知が超きます。このナシフレ<br>→ CLU、Office 305 3~50 アドレスと Rice アプリのインストームが必要で<br>→

 $70 -$ 

 $rac{m}{m}$ 

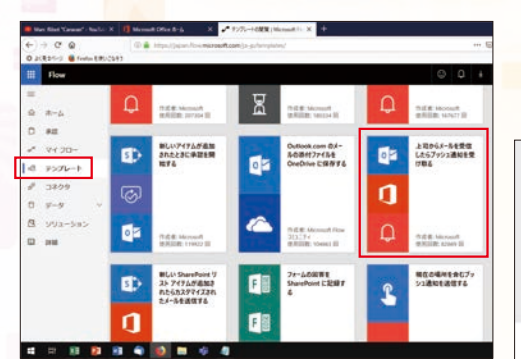

① ホーム画面左の「テンプレート」をクリックし「上司からメールを 受け取ったらプッシュ通知を受け取る」を選択

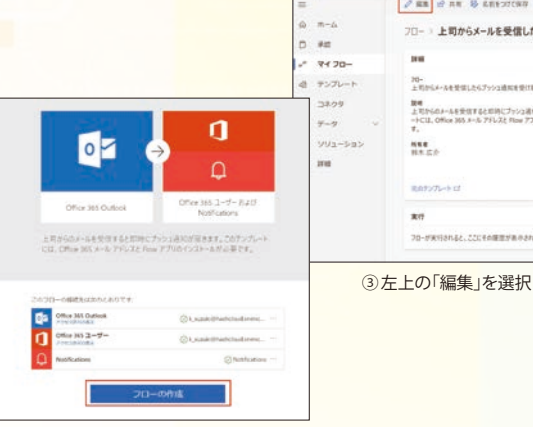

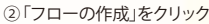

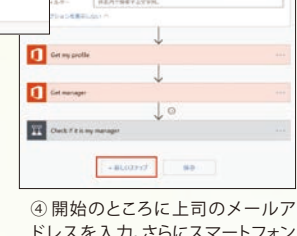

ドレスを入力。さらにスマートフォン で通知を受けるために「新しいステッ

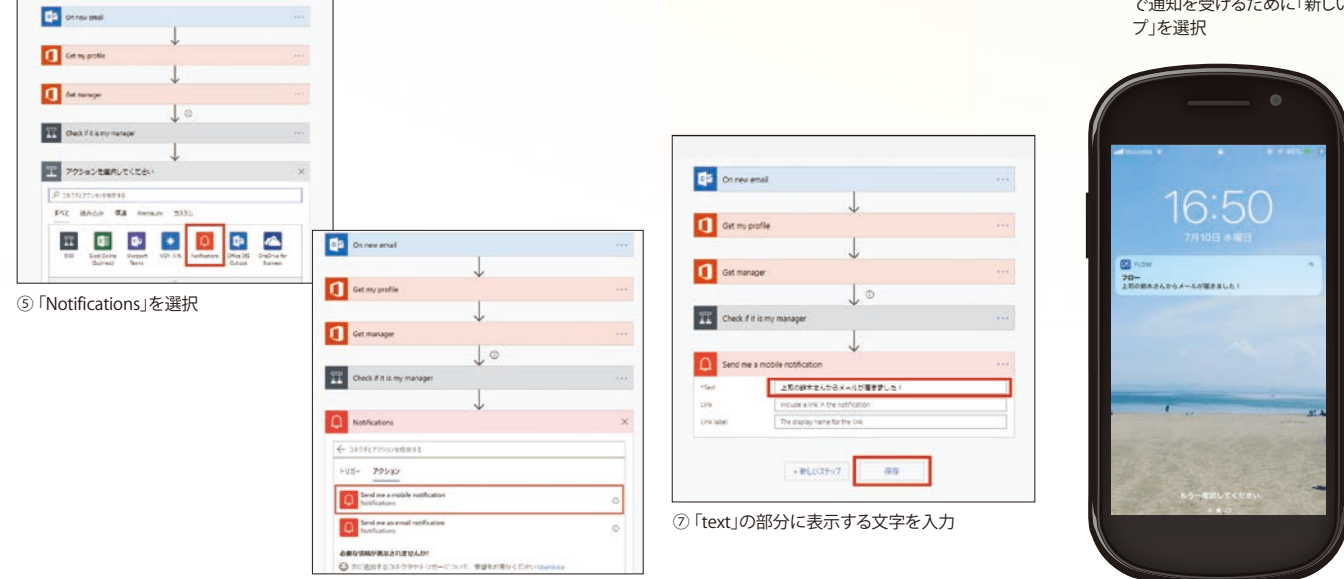

⑥ 「Send me a mobile notifications」を選択

⑧ 通知して欲しいスマートフォンに「Flow」 アプリをインストール。上司からメールが届 くと、プッシュ通知が表示される

# Tips.3 Flow メールの添付ファイルをOneDrive for Businessに保存する

 メールの添付ファイルは、一般的に PC内のストレージにコピーして保管す るケースが多い。だが、添付ファイルを 右クリックして移動先を指定したり、ド ラッグ&ドロップで移動する作業は意外 と手間取るものだ。Flowには、「Office 365 Outlookのメール添付ファイルを OneDrive for Businessに保存する」と いうテンプレートがあらかじめ用意され ている。それを選択して「フローの作成」

をクリックするだけで、タスクを自動化で きる。テンプレートに頼らず、Flowのコ ネクタ機能を利用すれば、添付ファイル の保存先に他のクラウドストレージを選 択することも可能だ。

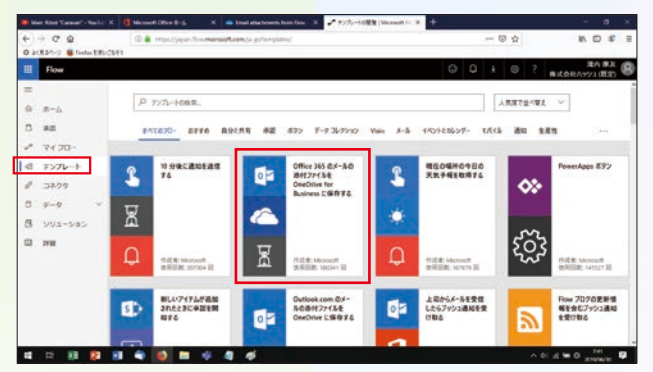

テンプレートの中から「Office 365のメールの添付ファイルをOneDrive for Businessに保存する」を選択

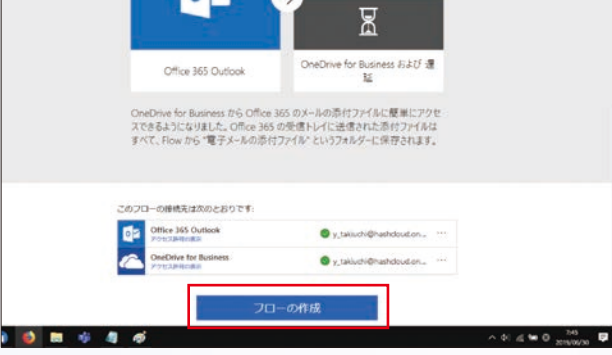

「フローの作成」をクリックするだけで添付ファイルをOneDrive for Businessに コピーするフローが有効化される

## Tips.4 Flow 自社サービスや競合製品に関するツイートを自動で収集する

Flowで特筆すべきポイントは、 Office 365のアプリに留まらず、他社 の多様なアプリやサービスを組み込め ることだ。

 SNSのTwitterもその一つ。Flow のメニュー画面からコネクタをクリッ クし、Twitterを選択すれば、ツイー トの投稿内容をトリガーにしたフロー を簡単に作成できる。例えば、「特定 のキーワードに関する新しいツイート が投稿されたら自分宛のメールを送 信する」というテンプレートを活用す れば、自社のサービスや競合製品に 関するツイートを自動で収集すること

ができる。

 Flowは、テンプレートをもとに、アク ションを追加したり、分岐を設定したり することで多様な目的に柔軟に対応で きる。時間や手間のかかるルーティン 業務を省力化することで、生産性向上 が図れる。

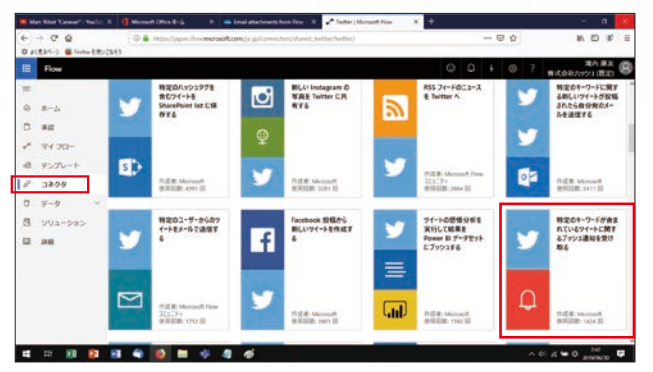

Twitterをコネクタとするテンプレートも多数用意されている

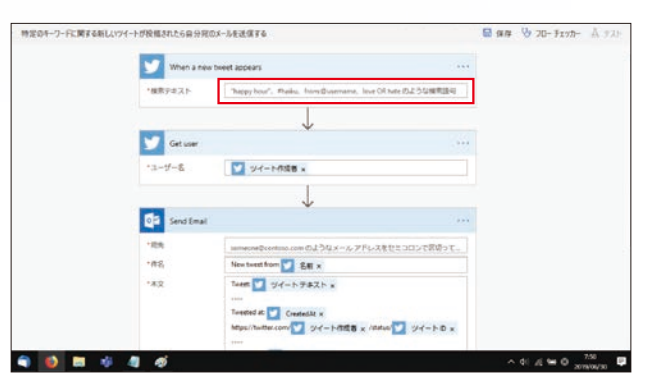

キーワードとなる「検索テキスト」を入力するだけで設定は完了